Verze 1.0 Březen 2020 702P08306

## Adaptivní technologie Xerox® CMYK Plus pro tiskárnu Xerox<sup>®</sup> PrimeLink<sup>™</sup> C9065/C9070

Referenční příručka příslušenství

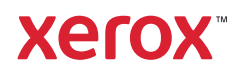

© 2020 Xerox Corporation. Všechna práva vyhrazena. Xerox®, Xerox a obrazová značka® a PrimeLink™ jsou ochranné známky společnosti Xerox Corporation v USA anebo dalších zemích.

Adobe®, Adobe PDF logo, Adobe® Reader®, Adobe® Type Manager®, ATM™, Flash®, Macromedia®, Photoshop®, JobReady®, Illustrator®, InDesign®, and PostScript® are trademarks or registered trademarks of Adobe Systems, Inc.

Fiery® and PrintMe® are registered trademarks of Electronics For Imaging, Inc.

# Obsah

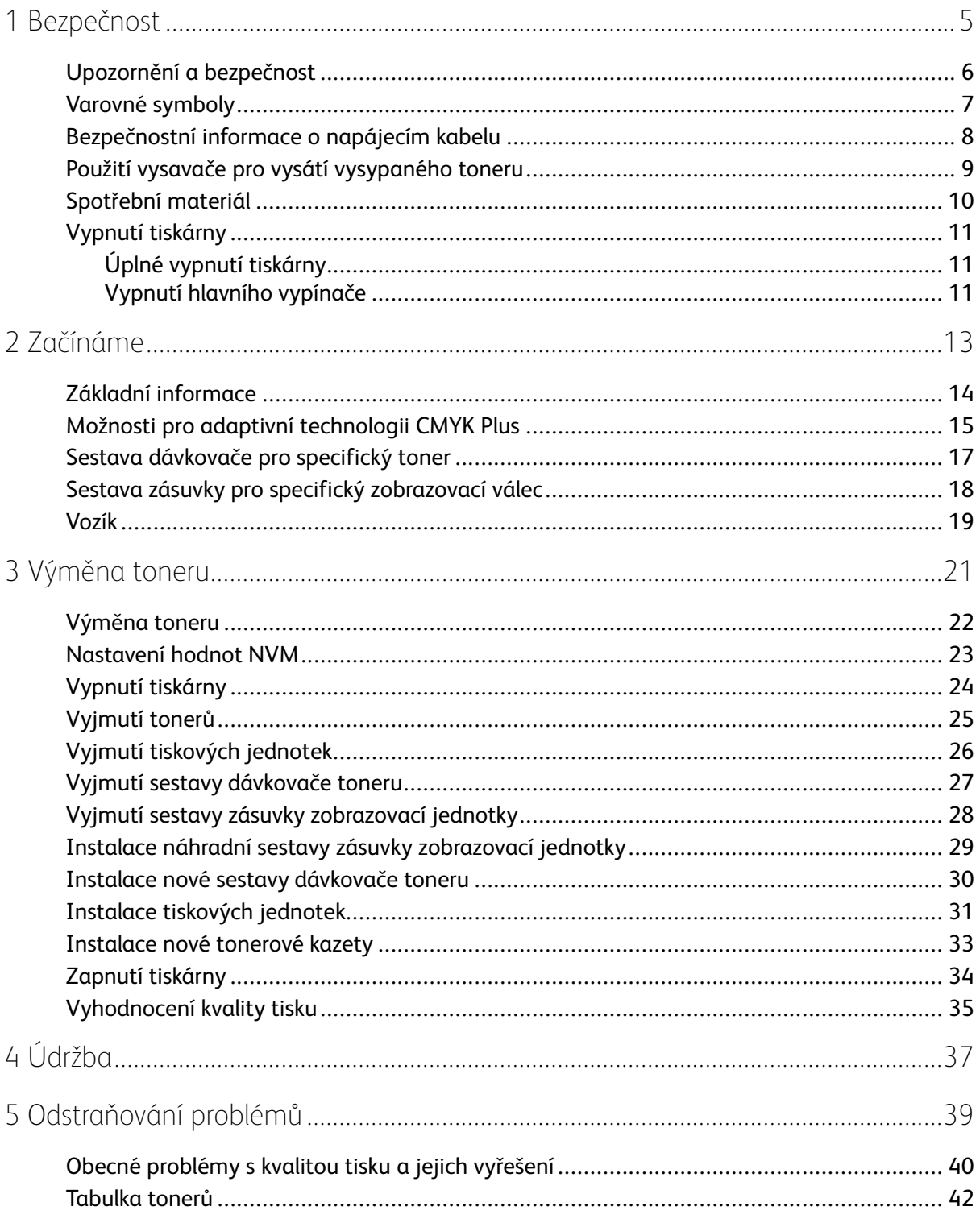

Obsah

4 Adaptivní technologie Xerox® CMYK Plus pro tiskárnu Xerox® PrimeLink™ C9065/C9070 Referenční příručka příslušenství

### <span id="page-4-0"></span>Bezpečnost

Tato kapitola obsahuje:

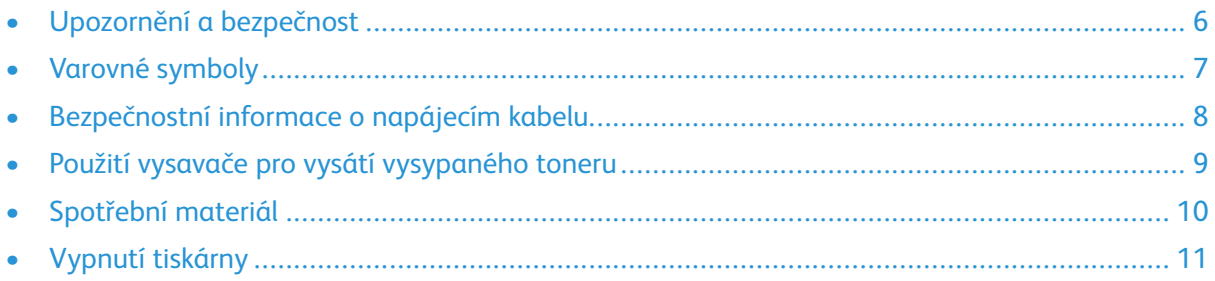

1

Kompletní informace najdete v Uživatelské příručce k tiskárně *Xerox® PrimeLink™ C9065/C9070*. Dokumentaci získáte na webových stránkách společnosti Xerox na [www.support.xerox.com/](http://www.support.xerox.com/support) [support](http://www.support.xerox.com/support). Ve vyhledávacím poli zadejte PrimeLink C9065/C9070, potom zvolte potřebnou dokumentaci.

#### <span id="page-5-0"></span>Upozornění a bezpečnost

Před použitím tiskárny si pečlivě přečtěte následující instrukce. Dodržujte vždy pokyny v této příručce, pro zajištění bezpečného ovládání tiskárny.

Tato tiskárna a spotřební materiál Xerox® jsou vyrobeny a testovány, aby splňovaly přísné bezpečnostní požadavky. Bezpečnostní požadavky obsahují hodnocení a certifikaci bezpečnostní agentury, a soulad s elektromagnetickými předpisy a environmentálními normami.

Bezpečnostní a environmentální testy byly prováděny za výhradního použití spotřebního materiálu Xerox®.

Kompletní informace najdete v Uživatelské příručce k tiskárně *Xerox® PrimeLink™ C9065/C9070*. Dokumentaci získáte na webových stránkách společnosti Xerox na [www.support.xerox.com/](http://www.support.xerox.com/support) [support](http://www.support.xerox.com/support). Ve vyhledávacím poli zadejte/vyberte PrimeLink C9065/C9070, potom zvolte potřebnou dokumentaci.

#### <span id="page-6-0"></span>Varovné symboly

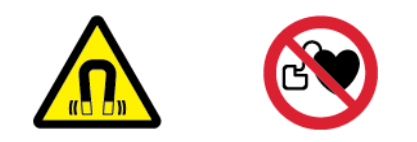

Toto zařízení je vybaveno silným permanentním magnetem, který může rušit činnost zdravotnických zařízení. Osoby s takovýmto zařízením, jako například kardiostimulátorem, by měli od tohoto magnetu udržovat vzdálenost 30 cm.

### <span id="page-7-0"></span>Bezpečnostní informace o napájecím kabelu

Před použitím tiskárny si pečlivě přečtěte následující instrukce. Pro další informace kontaktujte obchodního zástupce Xerox.

#### **VAROVÁNÍ:**  $\bigwedge$

- Elektrické napájení pro zařízení musí splňovat požadavky, uvedené na typovém štítku na zadní straně zařízení. Pokud si nejste jisti, zda toto splňuje, kontaktujte elektrikáře.
- Nepoužívejte prodlužovací kabel.
- Napájecí kabel neodstraňujte ani neupravujte.

Dodržujte vždy pokyny v této příručce, pro zajištění bezpečného ovládání tiskárny.

- Použijte napájecí kabel, dodaný s tiskárnou.
- Napájecí kabel zapojte přímo do správně uzemněné zásuvky. Zkontrolujte, aby oba konce kabelu byly řádně zapojeny. Pokud nevíte, zda je zásuvka uzemněná, kontaktujte elektrikáře.
- Nepoužívejte zástrčku uzemňovacího adaptéru pro připojení tiskárny do zásuvky, která není uzemněná.

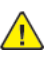

**VAROVÁNÍ:** Zajistěte, aby byla tiskárna správně uzemněna, a nedošlo k úrazu elektrickým proudem. Při nesprávném používání mohou být elektrické produkty nebezpečné.

- Zkontrolujte, že tiskárna je připojená do zásuvky se správným napětím. V případě potřeby konzultujte připojení s elektrikářem.
- Nedávejte tiskárnu do míst, kde by mohlo dojít k pošlapání kabelu procházejícími osobami.
- Na napájecí kabel neumisťujte žádné předměty.
- Pokud je kabel poškozený nebo opotřebovaný, vyměňte ho.
- Neodpojujte ani nepřipojujte napájecí kabel, když je tiskárna zapnutá.
- Pro zamezení elektrického šoku a poškození kabelu uchopte napájecí kabel při jeho odpojování vždy za zástrčku.
- Ujistěte se, že elektrická zásuvka poblíž tiskárny je snadno přístupná.

Napájecí kabel se připojuje k tiskárně zezadu. Pokud je nezbytné odpojit tiskárnu od elektrické sítě, odpojte ze sítě napájecí kabel. Další informace najdete v [Vypnutí](#page-23-0) tiskárny.

#### <span id="page-8-0"></span>Použití vysavače pro vysátí vysypaného toneru

Vysypaný toner zameťte nebo setřete vlhkým hadříkem. Abyste minimalizovali zvířený prach, zametejte a vytírejte pomalými pohyby. Vyhněte se použití vysavače. Pokud musíte použít vysavač, ujistěte se, že může vysávat hořlavý prach. Ujistěte se, že vysavač má motor odolný proti explozi a nevodivou hadici.

#### <span id="page-9-0"></span>Spotřební materiál

- Spotřební materiál skladujte podle instrukcí výrobce, uvedených na obalu.
- Veškerý spotřební materiál udržujte mimo dosah dětí.
- Nikdy neodhazujte toner, tiskové kazety, válce či tonerové kazety do otevřeného ohně.
- Při manipulaci se spotřebním materiálem se vyhněte kontaktu s kůží a očima. Kontakt s očima může způsobit podráždění a zánět.
- Nepokoušejte se rozebírat kazety od spotřebního materiálu. Představuje to riziko kontaktu s kůží či očima.
- $\bullet$ **Upozornění:** Použití spotřebního materiálu jiného výrobce než Xerox se nedoporučuje. Záruka Xerox a Servisní smlouva nepokrývají poškození, selhání nebo snížení výkonu, které je způsobeno používáním spotřebního materiálu jiného výrobce než Xerox, nebo používáním nesprávného spotřebního materiálu Xerox, který není určen pro tuto tiskárnu.

### <span id="page-10-0"></span>Vypnutí tiskárny

#### <span id="page-10-1"></span>Úplné vypnutí tiskárny

**Poznámka:** Před vypnutím tiskárny vyčkejte po dokončení jakékoliv aktivní úlohy 5 vteřin.

Pro vypnutí zařízení stiskněte tlačítko **Zapnout/vypnout**. Pro obecné použití zapnete či vypnete tiskárnu stisknutím tlačítka **Zapnout/vypnout**. Nepoužívejte pro vypnutí a zapnutí tiskárny hlavní vypínač, pokud to není vyžadováno.

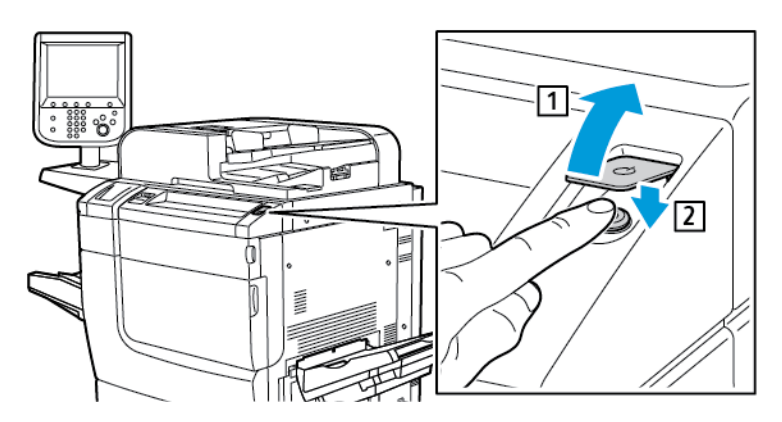

Pokud zvolíte možnost **Úspora energie**, tiskárna přejde okamžitě do režimu úspory elektrické energie. Pokud jsou v tiskové frontě úlohy, zobrazí se zpráva.

**Poznámka:** Pro opětovnou aktivaci tiskárny z úsporného režimu stiskněte tlačítko **Úsporný režim**.

#### <span id="page-10-2"></span>Vypnutí hlavního vypínače

Hlavní vypínač řídí hlavní napájení tiskárny. Pro normální provoz tiskárny nechte spínač v poloze zapnuto. Před připojením kabelu, čištěním tiskárny nebo v případě potřeby restartu, přepněte hlavní vypínač do polohy Vypnuto.

#### $\bigcap$ **Upozornění:**

- Před odpojením napájecího kabelu vypněte hlavní vypínač. V opačném případě může dojít k poškození tiskárny nebo k poruše tiskárny.
- Po zapnutí tiskárny vyčkejte několik sekund, než vypnete síťové napájení. V opačném případě může dojít k poškození pevného disku tiskárny nebo k poruše tiskárny.
- Po stisknutí tlačítka pro zapnutí/vypnutí tiskárny vyčkejte několik sekund, než přepnete hlavní vypínač do vypnuté polohy. V opačném případě může dojít k poškození pevného disku tiskárny nebo k poruše tiskárny. Po vypnutí tiskárny vyčkejte, než dotyková obrazovka ovládacího panelu zhasne. Vyčkejte 10 sekund a poté přepněte hlavní vypínač do vypnuté polohy.

• Pokud probíhá zpracování úlohy nebo pokud bliká tlačítko Úspora energie, hlavní vypínač nepřepínejte. V takové případě může dojít k poškození pevného disku tiskárny nebo k poruše tiskárny.

Vypnutí hlavního vypínače:

1. Otevřete přední kryt, a potom přepněte hlavní spínač do polohy Vypnuto.

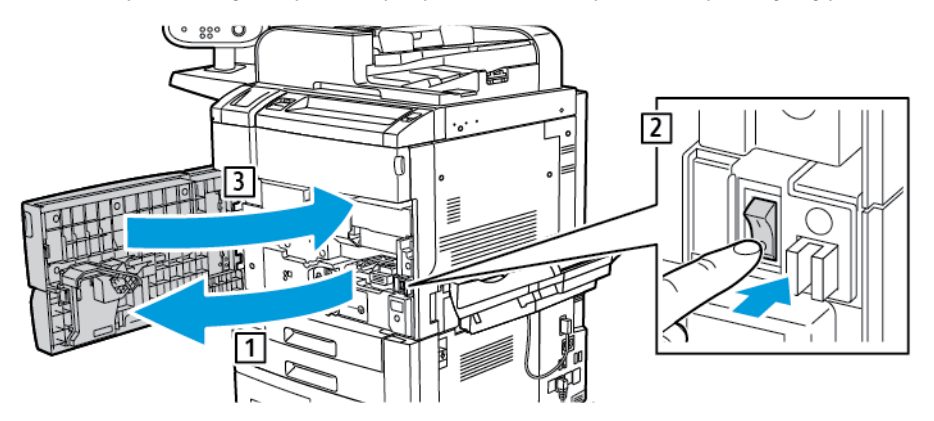

2. Zavřete přední kryt.

# 2

# <span id="page-12-0"></span>Začínáme

Tato kapitola obsahuje:

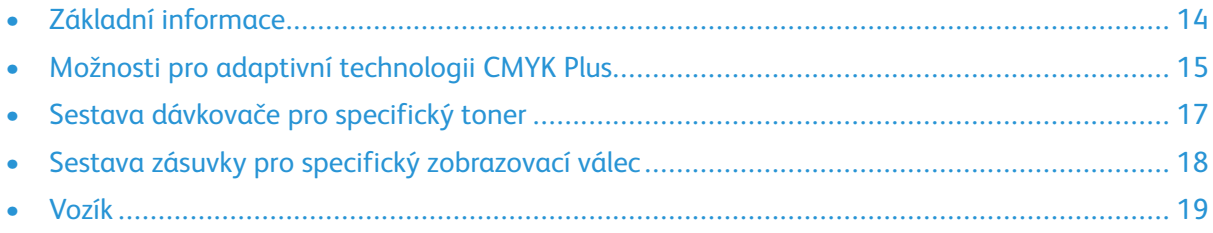

Tato referenční příručka je určena pouze pro proškolené uživatele.

#### <span id="page-13-0"></span>Základní informace

Technologie Xerox® Adaptive CMYK Plus umožňuje přidat do tiskárny další toner, navíc k tradičnímu černému, azurovému, purpurovému a žlutému.

Každá varianta sady toneru Xerox® Adaptive CMYK Plus obsahuje unikátní sadu tonerů, dávkovač, zásuvku pro tiskové jednotky, zásuvku zobrazovací jednotky a vozík.

14 Adaptivní technologie Xerox® CMYK Plus pro tiskárnu Xerox® PrimeLink™ C9065/C9070 Referenční příručka příslušenství

#### <span id="page-14-0"></span>Možnosti pro adaptivní technologii CMYK Plus

K dispozici jsou speciální sady tonerů pro tiskárnu Xerox® PrimeLink™ C9065/C9070 s adaptivní technologií CMYK Plus:

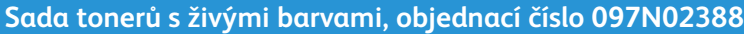

Vozík

Sestava dávkovače pro specifický toner

Sestava zásuvky pro specifický zobrazovací válec

Zlatý toner (GLD)

Bílý toner (WHT)

Stříbrný toner (SLV)

Čirý toner (CLR)

#### **Sada s kombinací tonerů – živé barvy a fluorescenční, objednací číslo 097N02389**

Vozík

Sestava dávkovače pro specifický toner

Sestava zásuvky pro specifický zobrazovací válec

Zlatý toner (GLD)

Bílý toner (WHT)

Stříbrný toner (SLV)

Čirý toner (CLR)

Fluorescenční azurový toner (C-fl)

Fluorescenční purpurový toner (M-fl)

Fluorescenční žlutý toner (Y-fl)

K dispozici jsou speciální sady tonerů pro tiskárnu Xerox® PrimeLink™ C9065/C9070 s adaptivní technologií CMYK Plus:

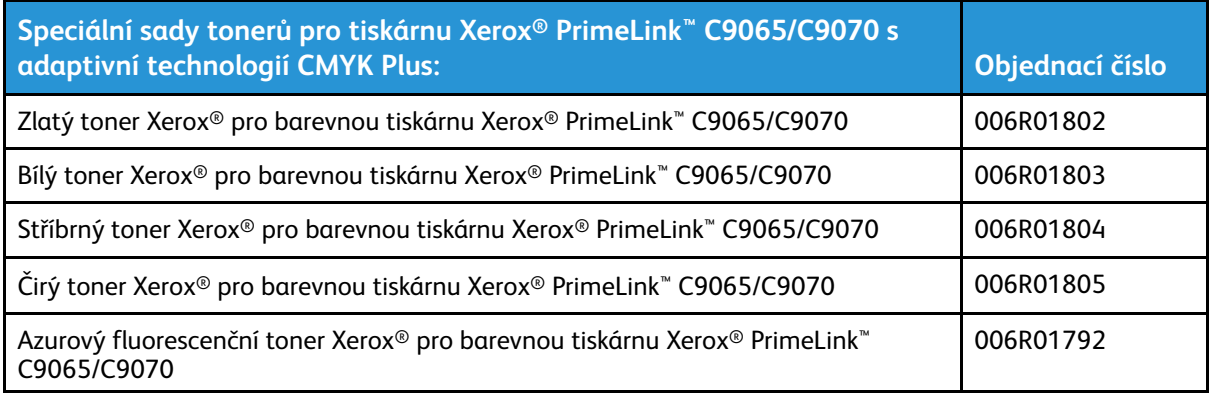

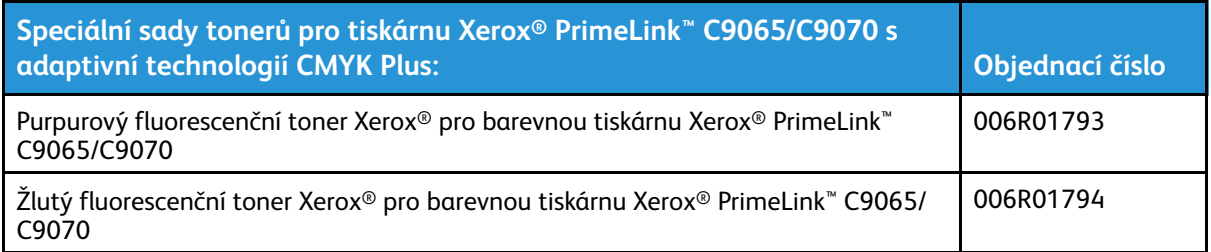

#### <span id="page-16-0"></span>Sestava dávkovače pro specifický toner

Aby se předešlo promíchávání tonerů, každá tonerová sada obsahuje vyhrazený dávkovač toneru.

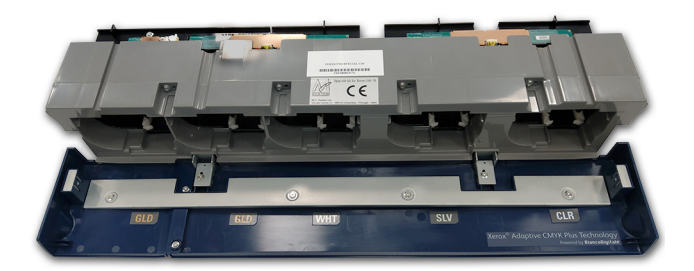

#### <span id="page-17-0"></span>Sestava zásuvky pro specifický zobrazovací válec

Aby se předešlo promíchávání tonerů, každá tonerová sada obsahuje vyhrazenou zásuvku pro zobrazovací jednotku.

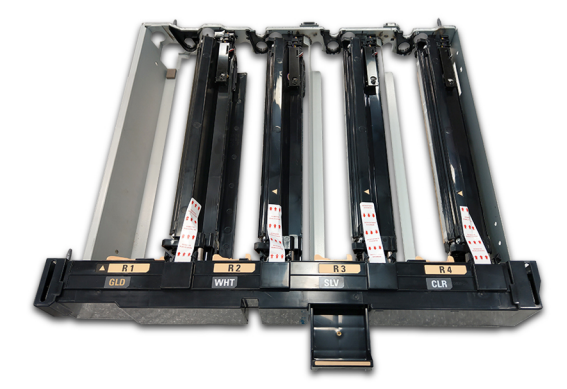

#### <span id="page-18-0"></span>Vozík

Pro uložení každé tonerové sady slouží uživatelský vozík.

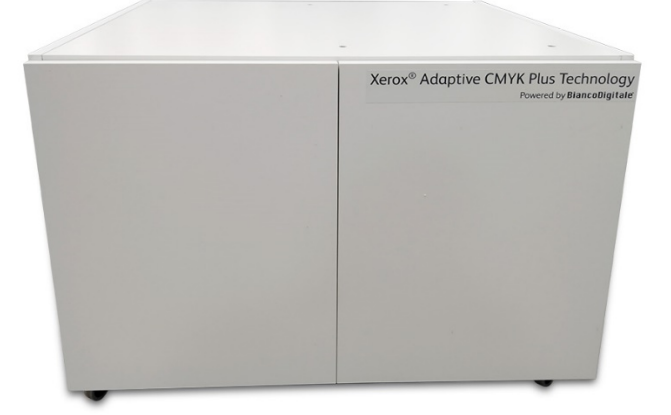

[Začínáme](#page-12-0)

# 3

## <span id="page-20-0"></span>Výměna toneru

Tato kapitola obsahuje:

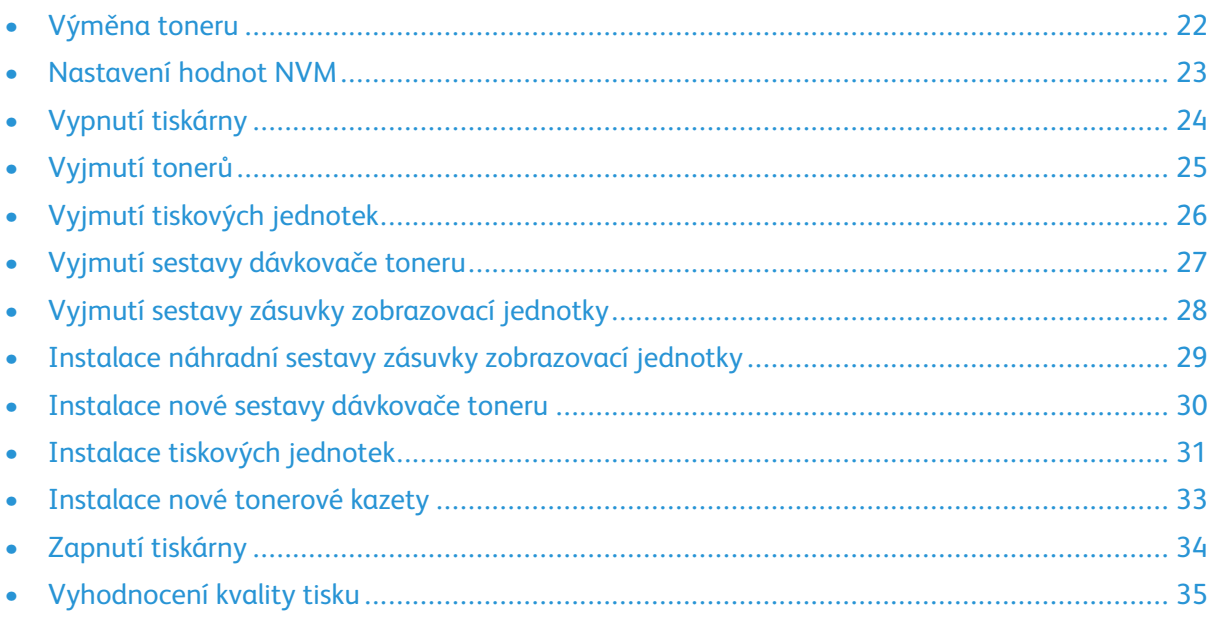

V této kapitole je uveden postup výměna tonerové sady ve vaší tiskárně Xerox® PrimeLink™ C9065/C9070. Před tím než provedete tyto kroky, ověřte, zda je vaše tiskárna nakonfigurována na podporu adaptivní technologie Xerox® CMYK Plus. Pro další informace kontaktujte technickou podporu společnosti Xerox.

#### <span id="page-21-0"></span>Výměna toneru

 $\mathscr{O}$ **Poznámka:** Během celého procesu používejte rukavice.

Pro výměnu toneru proveďte postup v uvedeném pořadí.

- 1. [Nastavení](#page-22-0) hodnot NVM
- 2. [Vypnutí](#page-23-0) tiskárny
- 3. [Vyjmutí](#page-24-0) tonerů
- 4. Vyjmutí [tiskových](#page-25-0) jednotek
- 5. Vyjmutí sestavy [dávkovače](#page-26-0) toneru
- 6. Vyjmutí sestavy zásuvky [zobrazovací](#page-27-0) jednotky
- 7. Instalace náhradní sestavy zásuvky [zobrazovací](#page-28-0) jednotky
- 8. Instalace nové sestavy [dávkovače](#page-29-0) toneru
- 9. [Instalace](#page-30-0) tiskových jednotek
- 10. [Instalace](#page-32-0) nové tonerové kazety
- 11. Zapnutí [tiskárny](#page-33-0)
- 12. [Vyhodnocení](#page-34-0) kvality tisku

#### <span id="page-22-0"></span>Nastavení hodnot NVM

Před instalací nebo výměnou sady speciálního toneru přiřaďte pro každou sadu tonerů hodnoty trvalé paměti (NVM).

Přiřazení NVM hodnot pro každou tonerovou sadu:

- 1. Na ovládacím panelu se přihlaste jako správce.
	- a. Stiskněte tlačítko **Přihlásit/odhlásit**.
	- b. Napište admin, potom stiskněte **Další**.
	- c. Zadejte heslo správce, potom stiskněte **Enter**.
- 2. Stiskněte tlačítko **Stav přístroje**, potom stiskněte záložku **Nástroje**.
- 3. Stiskněte **Nastavení systému**→**Obecná servisní nastavení**→**Údržba**→**NVM číst/zapsat**.
- 4. Zadejte NVM kód 762–998 pro Chain-Link. V prvním políčku zadejte 762. Do druhého pole zadejte 998. Stiskněte **Potvrdit**.

Zobrazí se aktuální hodnoty NVM.

- 5. Pro novou sadu toneru, která se bude instalovat zadejte v poli Nová hodnota hodnotu 0-2 dle potřeby, potom stiskněte **Uložit**. Hodnoty pro tonery jsou uvedeny zde:
	- 0: Černý, azurový, purpurový, žlutý
	- 1: Zlatý, bílý, stříbrný, čirý (sada tonerů živých barev)
	- 2: Černý, fluorescenční azurový, fluorescenční purpurový, fluorescenční žlutý (sada fluorescenčních tonerů)
- 6. Pro restartování tiskárny stiskněte **Restartovat nyní**.

Tiskárna se restartuje a zapíše nové hodnoty.

**Poznámka:** Pokud není shoda mezi nastavením NVM a nainstalovanou sadou toneru, zobrazí se chybové hlášení. Zkontrolujte, zda je nastavení NVM správné pro instalovaný toner. Pokud se zpráva stále zobrazuje, ověřte, zda je nainstalována správná sada toneru.

#### <span id="page-23-0"></span>Vypnutí tiskárny

**Poznámka:** Před vypnutím tiskárny se ujistěte, že nejsou aktivní žádné úlohy.

- 1. Před vypnutím tiskárny vyčkejte přibližně 60 sekund pro opuštění režimu úspory energie.
- 2. Tiskárnu vypnete stisknutím tlačítka **Zapnout/vypnout** na pravé straně horního předního panelu.
- 3. Před pokračováním počkejte, až kontrolka úspory energie přestane blikat.

**Poznámka:** Pro vypnutí tiskárny nepoužívejte hlavní vypínač.

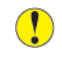

**Upozornění:** Pokud odpojíte napájecí kabel když není tiskárna vypnutá hlavním vypínačem, může dojít k poškození interního pevného disku tiskárny nebo k poruše tiskárny.

**Upozornění:** Pokud vypnete hlavní vypínač ihned po zapnutí tiskárny hlavním  $\bigcirc$ spínačem, může dojít k poškození interního pevného disku tiskárny nebo k poruše tiskárny.

**Upozornění:** Pokud vypnete hlavní vypínač ihned po zmáčknutí tlačítka Zapnout/  $\mathbf{O}$ vypnout, může dojít k poškození interního pevného disku tiskárny nebo k poruše tiskárny.

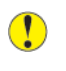

**Upozornění:** Pokud vypnete hlavní vypínač při zpracovávání úlohy nebo když bliká kontrolka úsporného režimu, může dojít k poškození interního pevného disku tiskárny nebo k poruše tiskárny.

- 4. Pro vypnutí hlavního spínače otevřete přední dvířka, a potom přepněte hlavní spínač do polohy Vypnuto (Off).
- 5. Zavřete přední dvířka.
- 6. Ze zásuvky odpojte napájecí kabel.

#### <span id="page-24-0"></span>Vyjmutí tonerů

- 1. Před tím, než vyjmete jakékoliv díly, ochraňte pracovní prostor. Na podlahu umístěte papír, aby případný toner spadl na papír.
- 2. Otevřete kryt pro tonery, který je nad předními dvířky tiskárny.
- 3. Skloňte se na úroveň tonerů, ale nedotýkejte se spodní části toneru.
- 4. Pro vyjmutí toneru uchopte rukojeť a toner vytáhněte rovně z tiskárny.

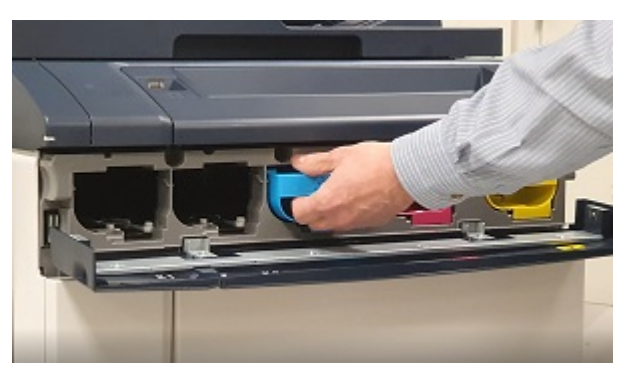

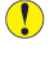

**Upozornění:** Dejte pozor, abyste tonerem nepotřísnili váš oděv nebo okolní prostor.

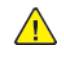

**VAROVÁNÍ:** Pro uklizení vysypaného toneru nikdy nepoužívejte vysavač. Mohlo by dojít k explozi (toner naplní vysavač a vytváří jiskry). Vysypaný toner zameťte nebo ho setřete vlhkým hadříkem a neutrálním čisticím prostředkem.

### <span id="page-25-0"></span>Vyjmutí tiskových jednotek

- **Upozornění:** Nevystavujte tiskové jednotky přímému slunečnímu svitu nebo silnému světlu  $\mathbf{O}$ zářivek na pracovišti po dobu delší než 2 minuty. Pokud by došlo k vystavení tiskové jednotky světlu, může dojít ke zhoršení kvality tisku.
- 1. Nechte tiskárnu vypnutou. Otevřete přední dvířka.
- 2. Pro otevření zásuvky zobrazovací jednotky sklopte západku R1 R4, uchopte držadlo zásuvky a zásuvku zobrazovací jednotky vytáhněte až na doraz.
- 3. Pro vyjmutí každé tiskové jednotky použijte kroužek, který je na obou stranách jednotky.
- 4. Opatrně vyjměte každou jednotku směrem nahoru a ven z tiskárny.

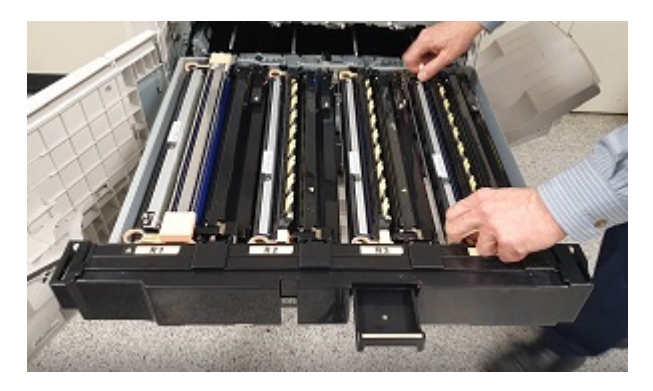

5. Kazety s válcem zakryjte a uložte je na čisté a tmavé místo. Tiskové jednotky se znovu nainstalují dále v tomto postupu.

#### <span id="page-26-0"></span>Vyjmutí sestavy dávkovače toneru

- 1. Nechte tiskárnu vypnutou a otevřená přední dvířka.
- 2. Pro snadný přístup k dávkovací jednotce toneru nechte zásuvku vysunutou napůl z tiskárny.
- 3. Pro přístup k dávkovači toneru odklopte dvířka od tonerových kazet.
- 4. Pro vyjmutí dávkovače ho uchopte oběma rukama z obou stran a vytáhněte ho z tiskárny.

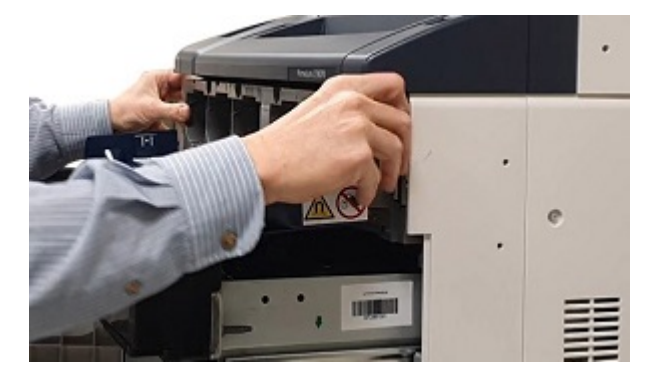

5. Uložte dávkovač dovnitř vozíku.

### <span id="page-27-0"></span>Vyjmutí sestavy zásuvky zobrazovací jednotky

1. Pro vyjmutí zásuvky zobrazovací jednotky vysuňte zásuvku až na doraz.

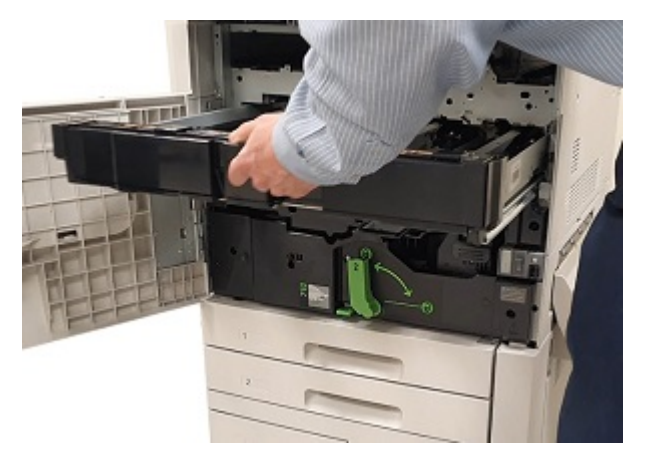

 $\bigcirc$ **Upozornění:** Dejte pozor, abyste tonerem nepotřísnili váš oděv nebo okolní prostor.

2. Oběma rukama zvedněte zásuvku zobrazovací jednotky z kolejnice.

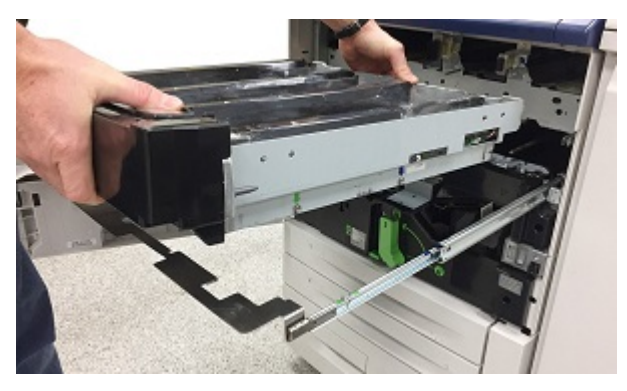

3. Umístěte zásuvku zobrazovací jednotky do vozíku na vestavěné kolejničky, na stejné místo, kam jste umístili sestavu dávkovače pro daný toner.

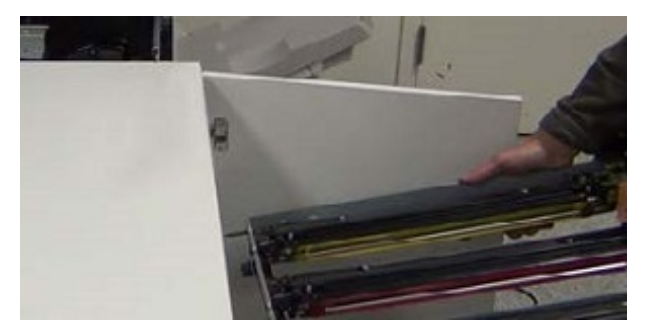

#### <span id="page-28-0"></span>Instalace náhradní sestavy zásuvky zobrazovací jednotky

- 1. Z vozíku vyjměte zásuvku pro zobrazovací jednotku odpovídajícího toneru.
- 2. Podržte sestavu zásuvky zobrazovací jednotky nad kolejnicí a zarovnejte vodítka šipek na rámu zásuvky k otvorům na kolejnici.

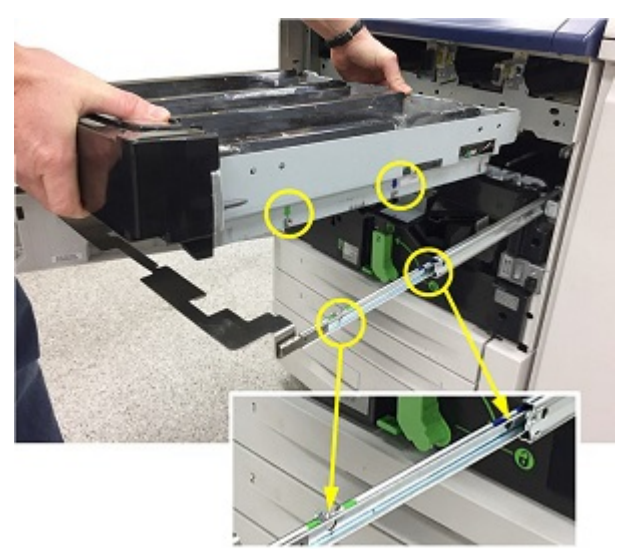

- 3. Zásuvky zobrazovací jednotky snižte do polohy na kolejnici.
- 4. Zasuňte zásuvku se zobrazovací jednotkou do tiskárny, až uslyšíte zacvaknutí.

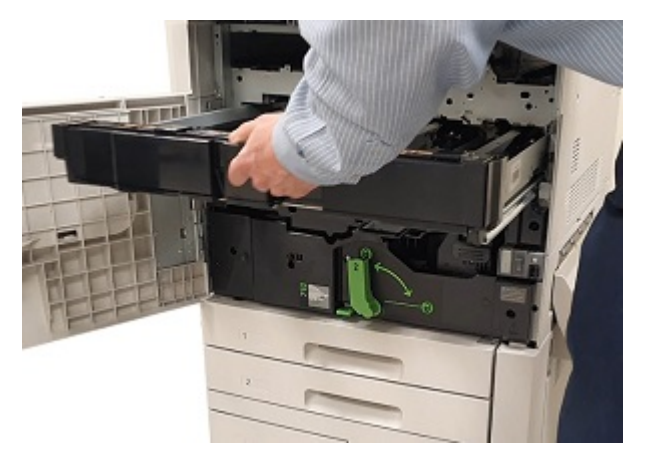

**Tip:** Cvaknutí znamená, že je zásuvka zobrazovací jednotky řádně zajištěna uvnitř tiskárny.

#### <span id="page-29-0"></span>Instalace nové sestavy dávkovače toneru

- 1. Pro snadný přístup k rámu tiskárny vytáhněte sestavu zásuvky zobrazovací jednotky přibližně 254 mm.
- 2. Z vozíku vyjměte sestavu dávkovače odpovídajícího toneru.
- 3. Otevřete dvířka sestavy toneru, potom zasuňte sestavu zásobníku toneru do tiskárny, a pevně zatlačte sestavu na místo.

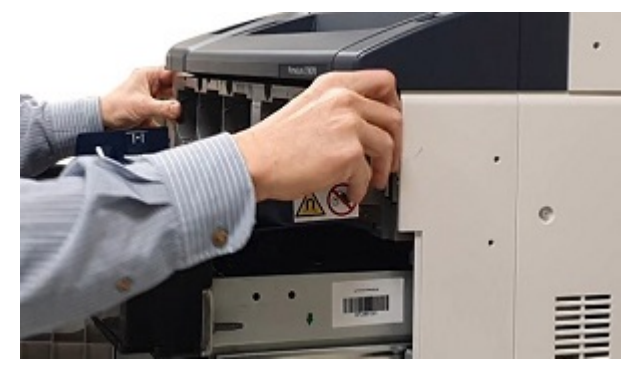

4. Zavřete kryt tonerů.

#### <span id="page-30-0"></span>Instalace tiskových jednotek

- 1. Zcela vytáhněte zásuvky zobrazovací jednotky.
- 2. Pokud používáte zásuvku zobrazovací jednotky poprvé, u každého pouzdra zobrazovací jednotky vytáhněte kryt dozadu a odstraňte ochrannou západku.

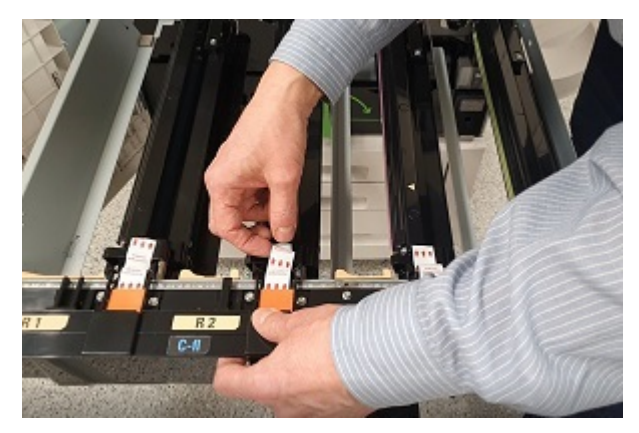

3. Tiskové jednotky jsou označeny štítkem, označujícím přední a zadní stranu. Zarovnejte přední část tiskové jednotky s přední stranou zásuvky pro zobrazovací jednotku, a kazetu vložte do zásuvky.

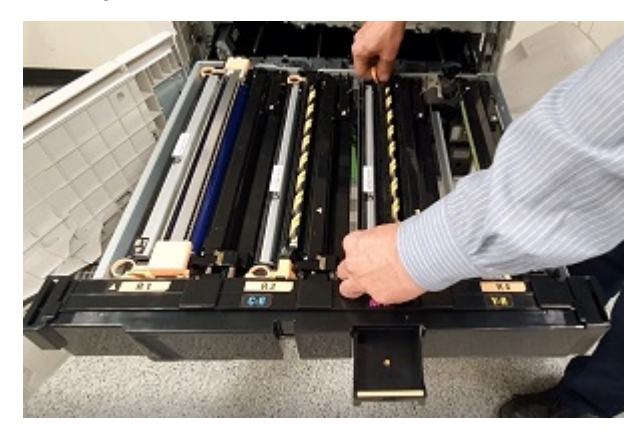

 $\bigcirc$ 

 $\bigcap$ 

**Upozornění:** Nedotýkejte se povrchu tiskových jednotek a dbejte na to, abyste je nepoškrábali.

**Upozornění:** Pokud by došlo k vystavení tiskové jednotky světlu, může dojít ke zhoršení kvality tisku.

4. Pro zajištění, že jsou tiskové jednotky správně usazeny, stiskněte dolů oba konce tiskové jednotky.

5. Zasuňte zásuvku se zobrazovací jednotkou do tiskárny, až uslyšíte zacvaknutí. Pro zajištění zásuvky na místě sklopte držadlo zásuvky, a poté zvedněte západku R1 – R4.

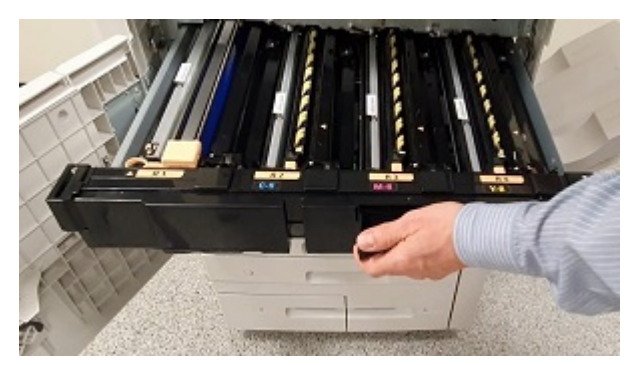

**Tip:** Cvaknutí znamená, že je zásuvka zobrazovací jednotky řádně zajištěna uvnitř tiskárny.

6. Zavřete dvířka tiskárny.

#### <span id="page-32-0"></span>Instalace nové tonerové kazety

- 1. Otevřete kryt pro tonery, který je nad předními dvířky tiskárny.
- 2. Z vozíku vyjměte potřebný toner.
	- **Upozornění:** Nemíchejte tonerové kazety z různých speciálních sad tonerů. Ujistěte se,  $\bigcirc$ že jsou pro každou sadu nainstalovány správné tonerové kazety. Pokud jsou barevné tonerové kazety vloženy nesprávně, dojde k znečištění sestavy zásobníku toneru, a je nutný zásah servisního technika.
- 3. Vložení tonerové kazety uchopte ji oběma rukama a zarovnejte šipku na kazetě s tiskárnou. Zatlačte kazetu do sestavy zásobníku toneru, až uslyšíte cvaknutí.

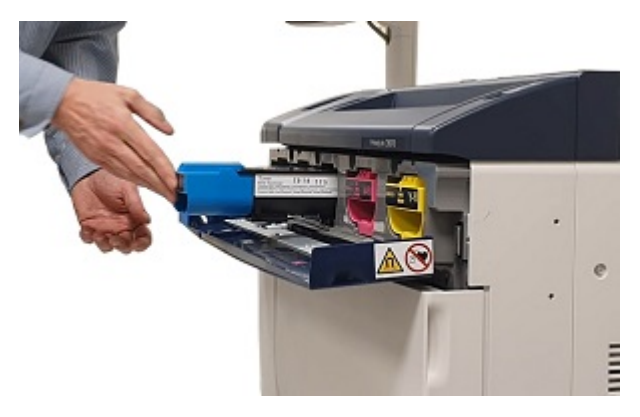

- **Poznámka:** Abyste se ujistili, že jsou tonerové kazety instalovány ve správných slotech, zkontrolujte štítky, umístěné na vnitřní straně dvířek u tonerů. Zasuňte správnou barvu tonerové kazety do správného slotu v tiskárně.
- 4. Zavřete kryt tonerů.
- 5. Pokud se nějaký toner vysypal, utřete ho vlhkým hadříkem.

### <span id="page-33-0"></span>Zapnutí tiskárny

- **Upozornění:** Pokud zapnete hlavní vypínač ihned po vypnutí tiskárny hlavním spínačem,  $\mathbf{O}$ může dojít k poškození interního pevného disku tiskárny nebo k poruše tiskárny.
- 1. Napájecí kabel, připojený do zásuvky, zapojte do tiskárny.
- 2. Pro zapnutí tiskárny hlavním spínačem otevřete přední dvířka, a potom přepněte hlavní spínač do polohy Zapnuto (On).
- 3. Zavřete přední kryt.
- 4. Tiskárnu zapnete stisknutím tlačítka **Zapnout/vypnout** na pravé straně horního předního panelu.

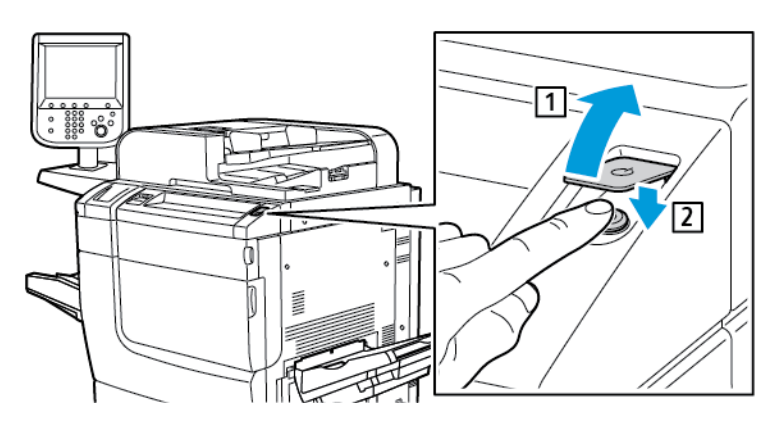

Po zapnutí tiskárny se zobrazí stavová zpráva. Tato zpráva bude zobrazena, protože sada tonerů s živými barvami obsahuje jeden zlatý startovací toner. Kvalita tisku není ovlivněna a může se pokračovat v tisku. Po instalaci další zlaté tonerové kazety se zpráva již nezobrací.

#### <span id="page-34-0"></span>Vyhodnocení kvality tisku

- 1. Pro vyhodnocení kvality tisku zkopírujte testovací výtisk a zkontrolujte, zda je tisk v pořádku.
- 2. Pokud je třeba, použijte funkci Nastavit přenos obrazu.

[Výměna](#page-20-0) toneru

# 4

# <span id="page-36-0"></span>Údržba

Vysypaný toner zameťte nebo ho setřete vlhkým hadříkem a neutrálním čisticím prostředkem.

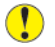

**Upozornění:** Dejte pozor, abyste tonerem nepotřísnili váš oděv nebo okolní prostor.

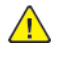

**VAROVÁNÍ:** Pro uklizení vysypaného toneru nikdy nepoužívejte vysavač. Mohlo by dojít k explozi (toner naplní vysavač a vytváří jiskry). Vysypaný toner zameťte nebo ho setřete vlhkým hadříkem a neutrálním čisticím prostředkem.

Pokud potřebujete pomoci s údržbou tiskárny:

- Navštivte internetové stránky společnosti Xerox [www.support.xerox.com/support](http://www.support.xerox.com/support). Ve vyhledávacím poli zadejte PrimeLink C9065/C9070, potom zvolte potřebnou dokumentaci.
- Kontaktujte technickou podporu zákazníků společnosti Xerox.

[Údržba](#page-36-0)

38 Adaptivní technologie Xerox® CMYK Plus pro tiskárnu Xerox® PrimeLink™ C9065/C9070 Referenční příručka příslušenství

# 5

## <span id="page-38-0"></span>Odstraňování problémů

Tato kapitola obsahuje:

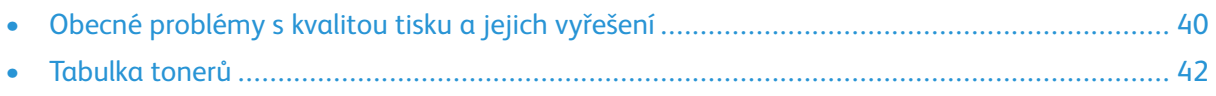

#### <span id="page-39-0"></span>Obecné problémy s kvalitou tisku a jejich vyřešení

V následující tabulce jsou uvedena řešení pro problémy s kvalitou tisku.

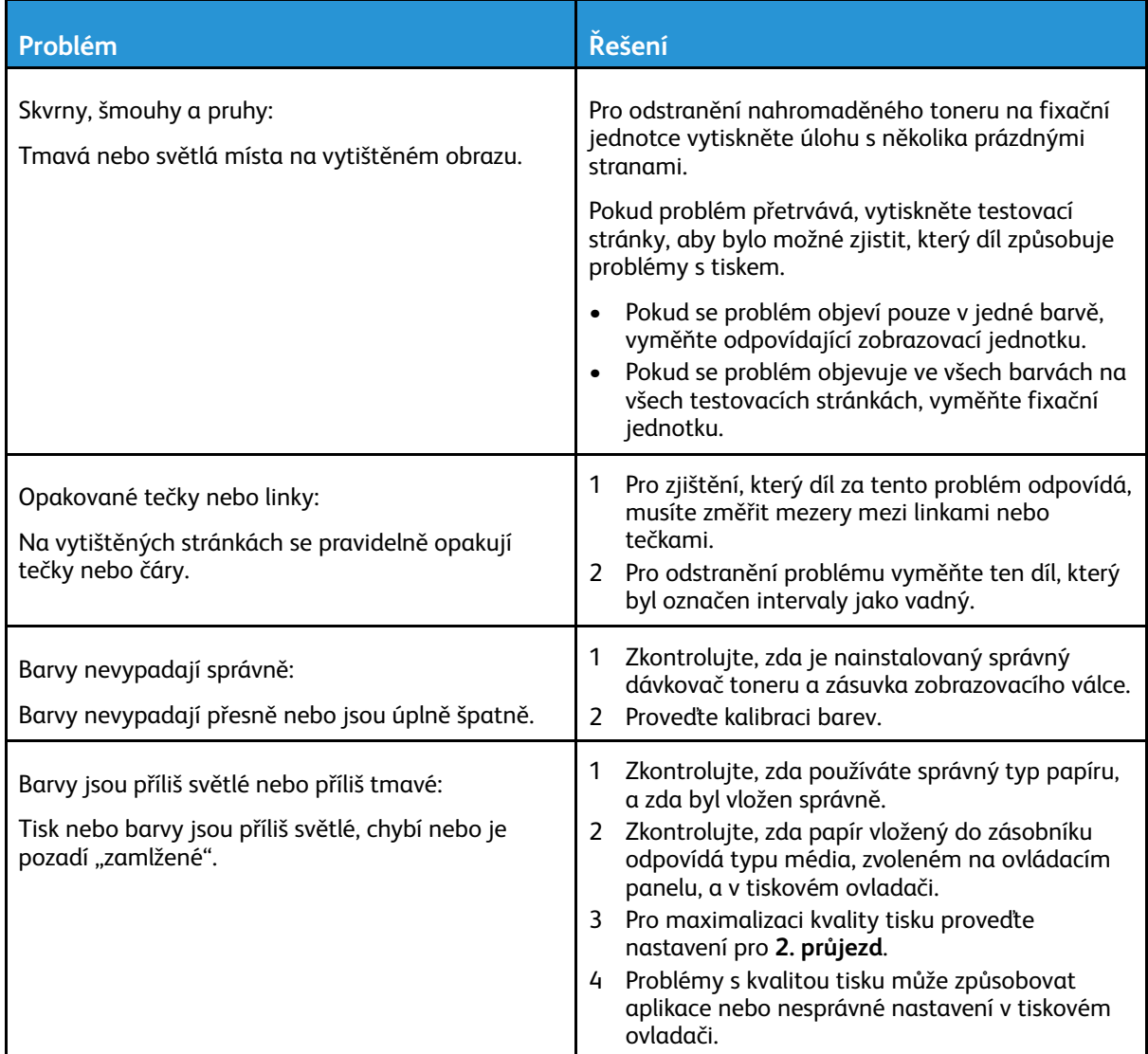

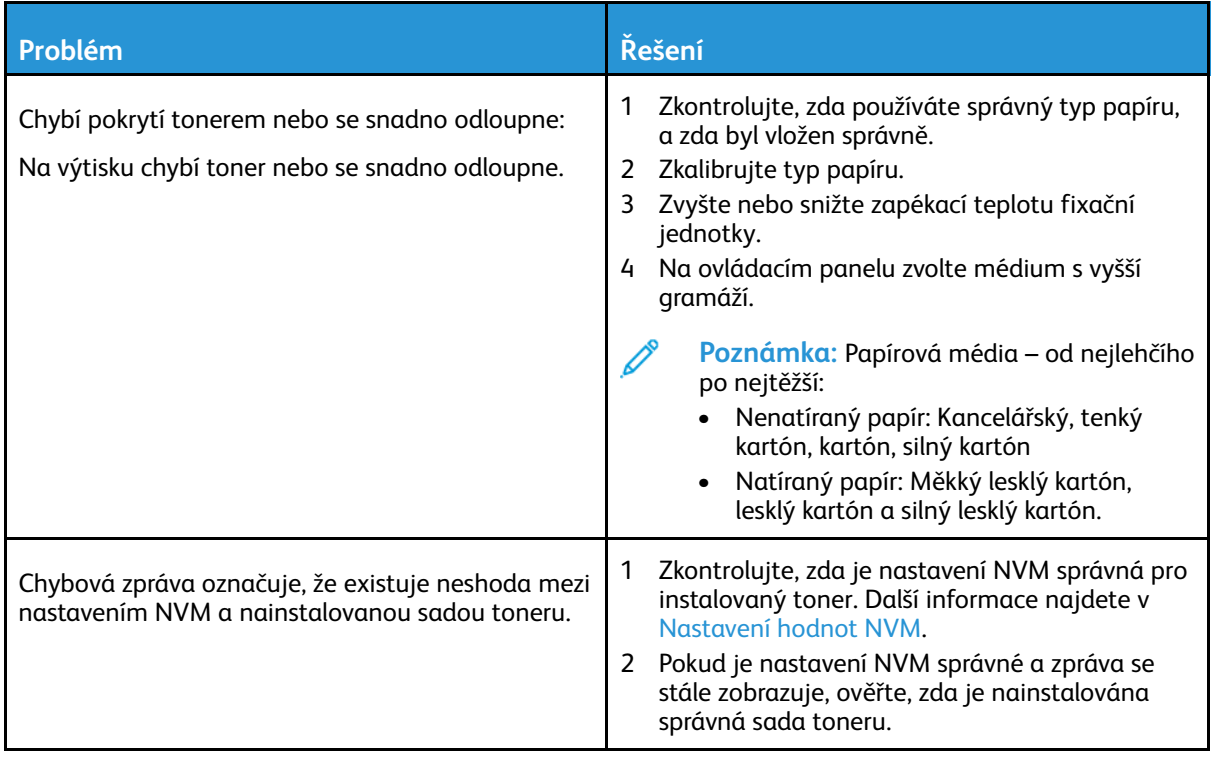

#### <span id="page-41-0"></span>Tabulka tonerů

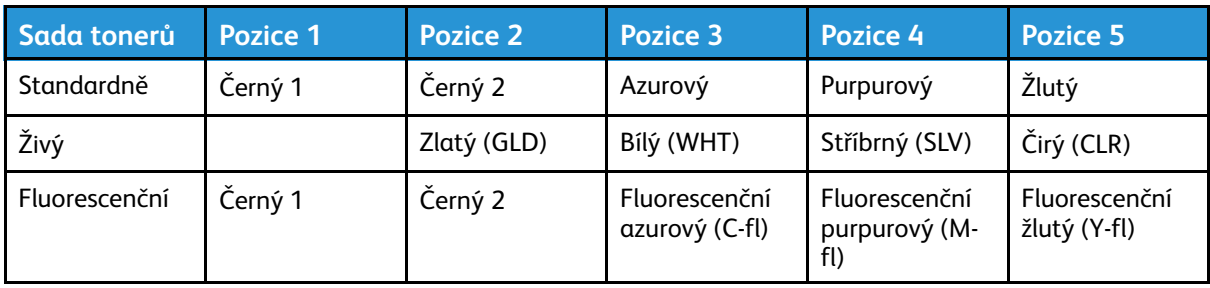

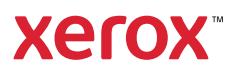